## Saving content to your Microsoft Team

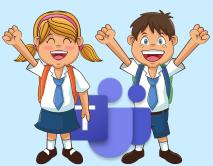

Navigate to your student portal and click 'Microsoft Office 365'

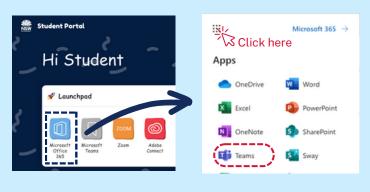

option

< All teams

YC

Home page

Assignments

Grades Reflect Insights

Class Notebook

Year 6 Class - 2021

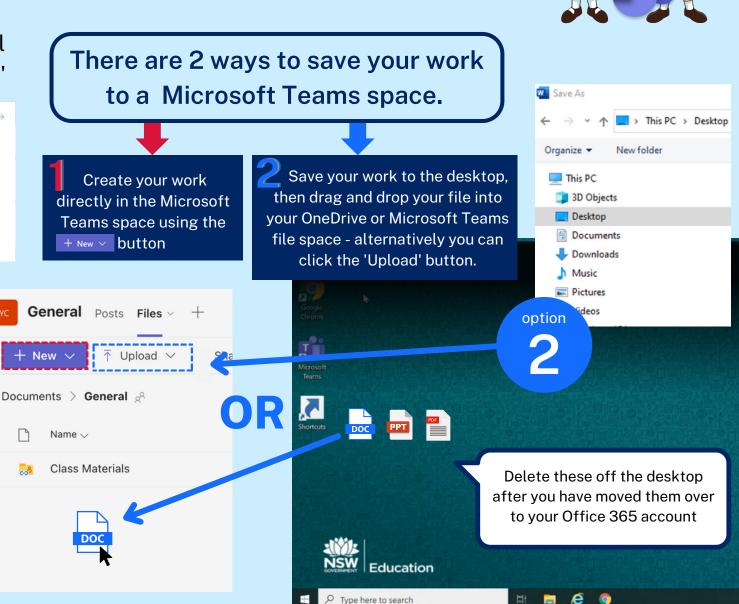